## **Table of Contents**

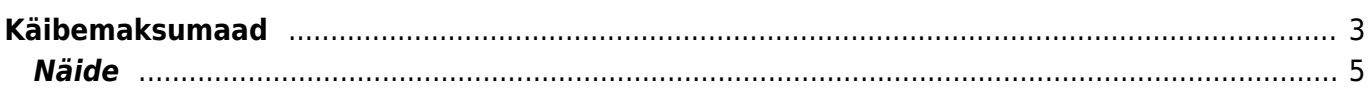

 $1/6$ 

## <span id="page-2-0"></span>**Käibemaksumaad**

Raamatu seadistused > Käibemaksumaad > 1

Käibemaksumaad on valik kliendi- ja hankijakaardil, kust see asetub müügi- ja ostudokumentidele. Iga käibemaksumaa kohta on võimalik artikliklassile või artiklikaardile täita tulukonto ja käibemaksukood. Selle tulemusel leitakse müügidokumendi ridadele artikli asetamisel dokumendil olevale käibemaksumaale artiklikaardilt või artikliklassilt sellele maale vastav tulukonto ja käibemaksukood. Sama kehtib ka sissetulekust ostuarvet tehes, juhul kui hankijakaardil ei ole täidetud väli **KM kood**.

Käibemaksumaid saab juurde luua ja olemasolevaid muuta/kustutada: Seadistused → Raamatu seadistused → **Käibemaksumaad**

Sorteeritud välja sisu määrab, mitmes see valik kliendikaardil jm valikutes on.

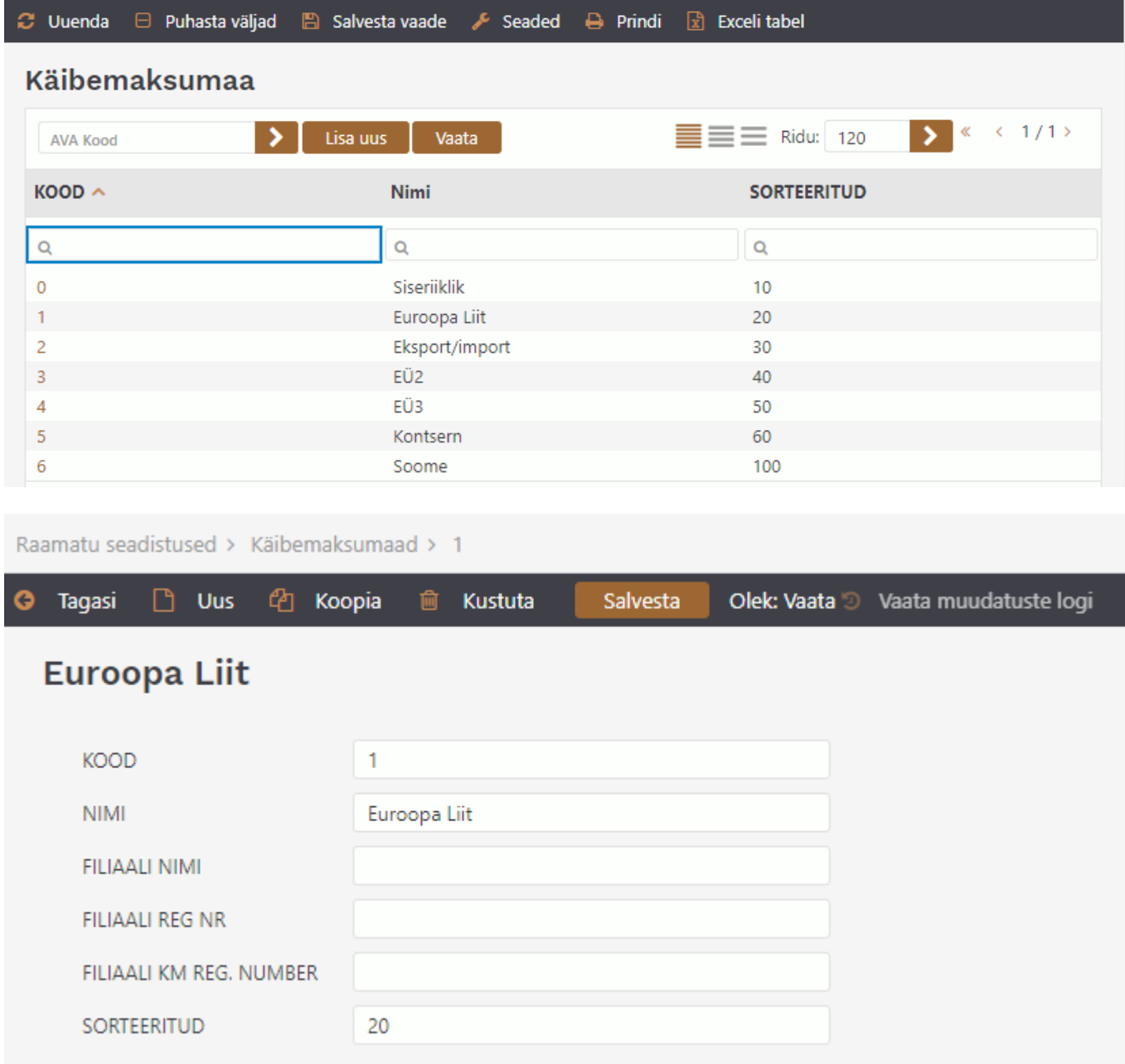

Käibemaksumaad on rippmenüüna kliendikaardil, hankijakaardil, dokumentidel ja aruannetes:

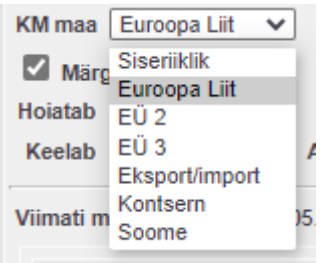

Artiklikaardil ja artikliklassi kaardil saab igale käibemaksumaale lisada tulukonto ja käibemaksukoodi. Dokumendile artiklit asetades eelistatakse artiklikaardi välju, kui need on täitmata, siis artikliklassi välju. Soovitus on täita artikliklassidel ja erisuste korral artiklil.

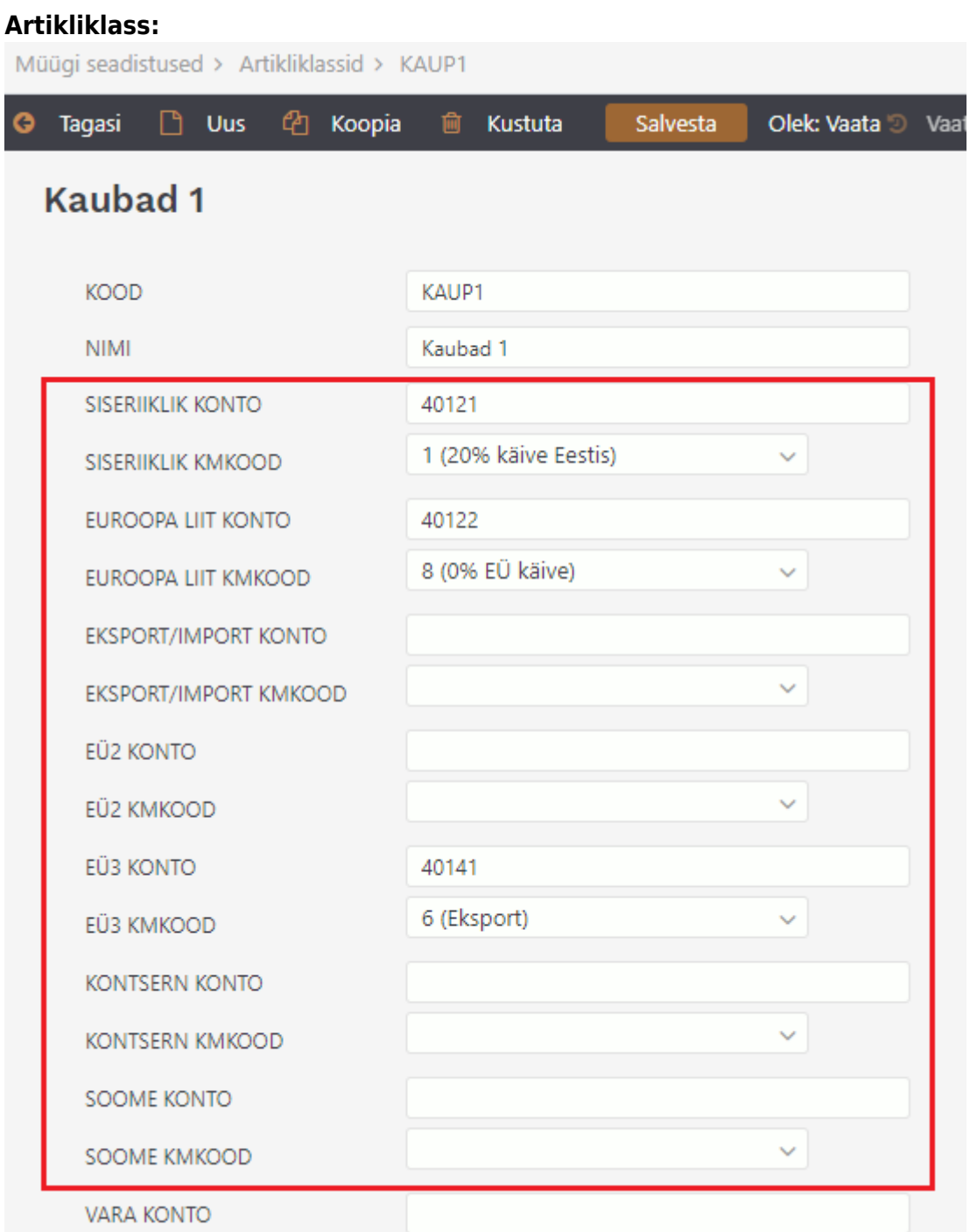

## **Artikkel:**

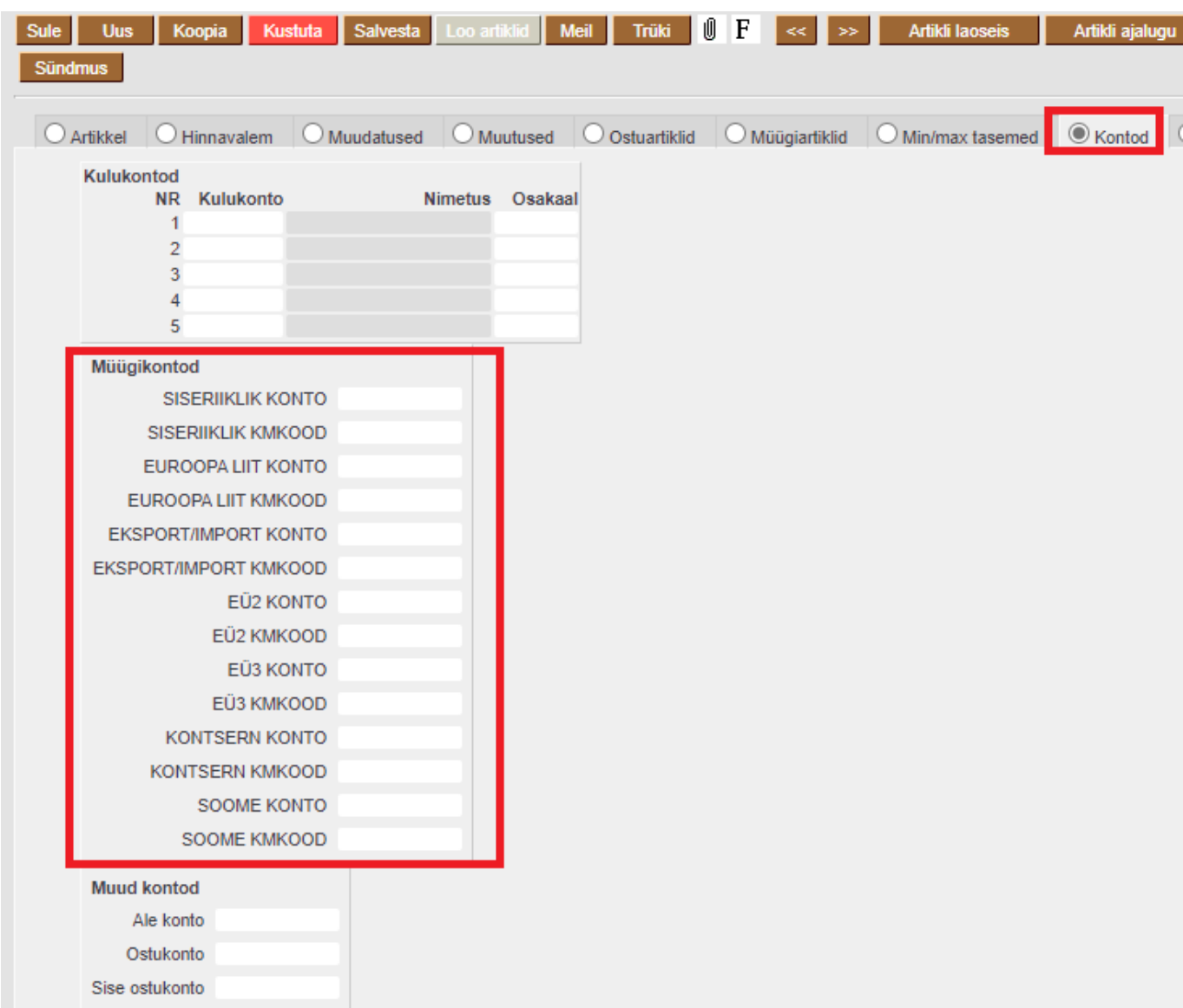

## <span id="page-4-0"></span>**Näide**

Kliendi **KM maa** on Euroopa Liit. Kliendi asetamisel arvele täidetakse arvel **KM maa**. Artikli asetamisel arvele asetuvad artiklikaardilt arve KM maale vastav **KM-k** ja **Konto**. Kui artiklikaardil puudub, siis artikliklassilt, nagu alloleval pildil.

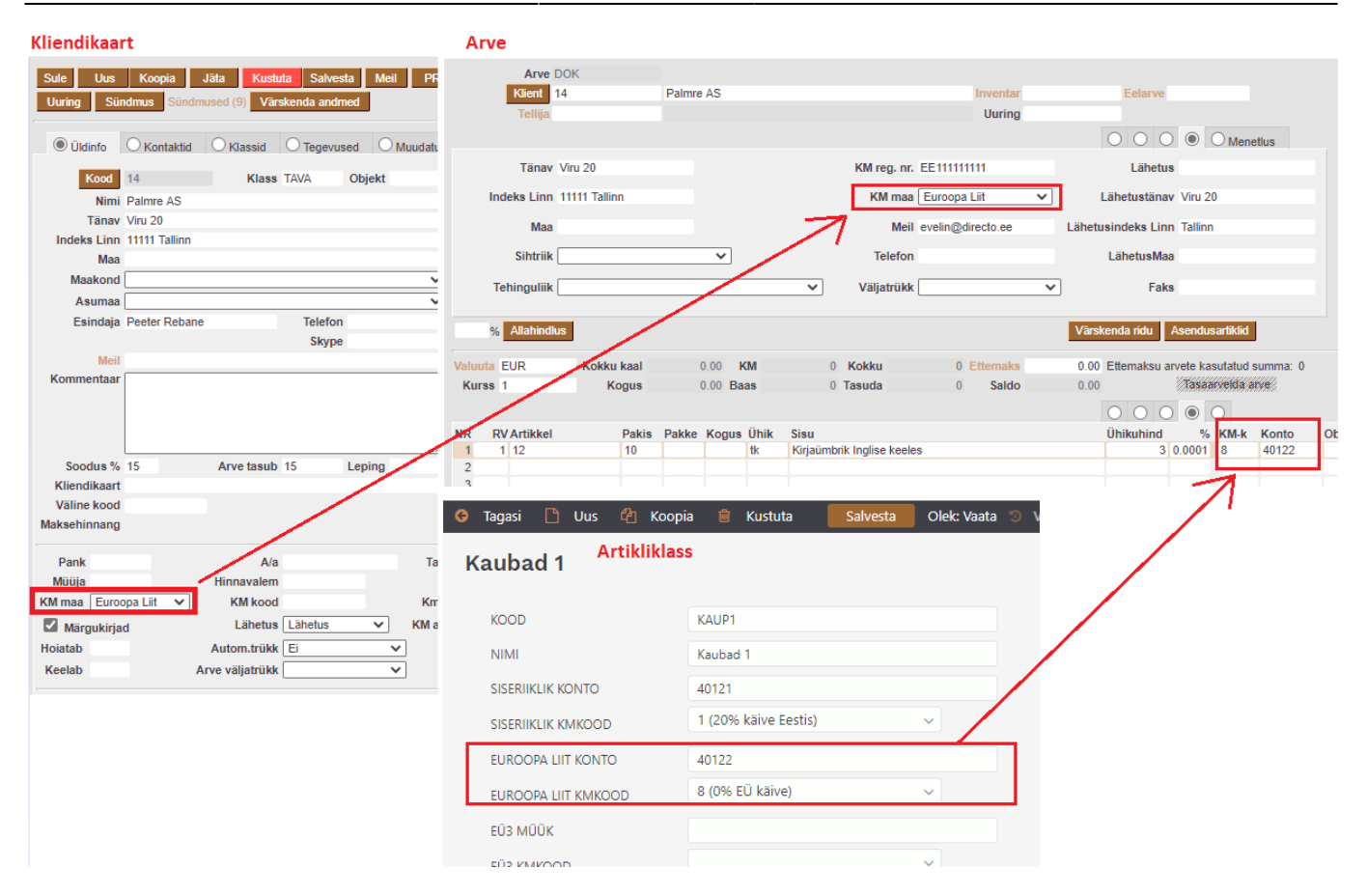

From: <https://wiki.directo.ee/> - **Directo Help**

Permanent link: **<https://wiki.directo.ee/et/finkmmaa>**

Last update: **2021/05/27 16:36**

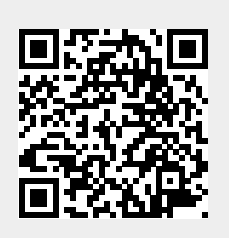